## **Obiekt 3 Amortyzator samochodowy bez ogumienia**

Założenia : układ liniowy, czasowo-inwariantny.

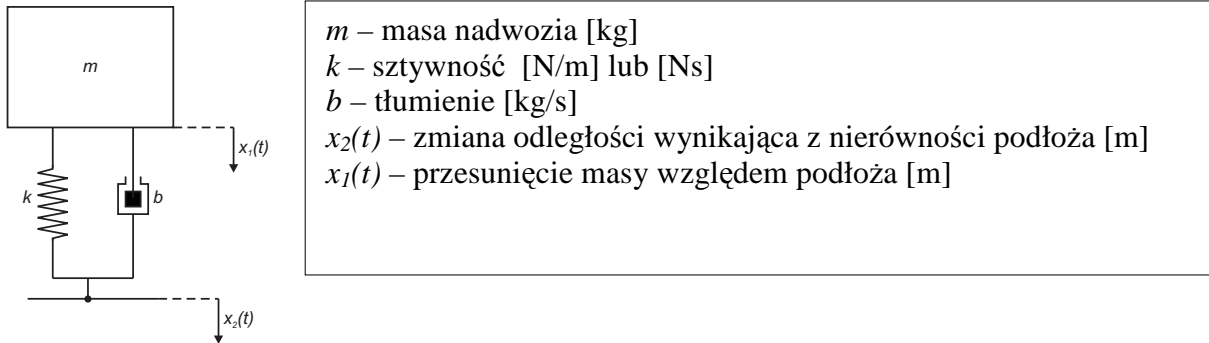

Wielkością wejściową jest zmiana odległości wynikająca z nierówności podłoża  $x_2(t)$ , a wielkością wyjściową położenie *x<sub>1</sub>*(*t*). W zamaskowanym modelu mają występować 3 parametry: *k, b, m.* Należy zbadać jak zmiany poszczególnych parametrów wpływają na przebieg wielkości *x1(t).*

Równanie ruchu ma postać:

$$
m \cdot \ddot{x}_1(t) + b \cdot (\dot{x}_1(t) - \dot{x}_2(t)) + k \cdot (x_1(t) - x_2(t)) = 0
$$

Stąd po zastosowaniu twierdzenia o różniczkowaniu oraz odpowiednim przekształceniu równania uzyskujemy transmitancję operatorową :

$$
G(s) = \frac{X_1(s)}{X_2(s)} = \frac{b \cdot s + k}{m \cdot s^2 + b \cdot s + k} \quad \left[\frac{m}{m}\right]
$$

## **Zadanie 1.Analiza w Control System Toolbox (CST)**

- 1. Przeprowadzić analizę, opierając się na przykładowym m-skrypcie z zadania 1 instrukcji.
- 2. Zbadać własności obiektu, zmieniając parametry *m* i/lub *b* i/lub *k* (np. pętla for *k* =100:100:500 end lub sterowanie z użyciem suwaka w oknie graficznym) – umieścić w tabeli : wartości współczynników transmitancji, pulsacje załamań i/lub rezonansu (porównać z wartością wyliczoną), wartości zer i biegunów dla kilku wybranych wartości parametrów *m*, *b* i *k*;
- 3. Zarejestrować przebieg sygnału wyjściowego z układu pod wpływem następującego pobudzenia (polecenie *lsim*, wektor czasu z krokiem 0.1 [s]):

$$
x_2(t) = \begin{cases} 0.05 & t \in <0:10> \\ 0 & t \in (10:20> \text{ [s] } 1.5) \\ -0.05 & t \in (20:30> \text{ ]} \end{cases}
$$

4. Wyprowadzić analitycznie formuły matematyczne, umożliwiające wygenerowanie charakterystyk częstotliwościowych (wykres Nyquist'a i wykresy Bode'go), a następnie napisać m-funkcję w  $M$ atLabie.<sup>1</sup>

- 1. Zamodelować obiekt w oparciu o przykład z instrukcji zadanie 2.
- 2. Sprawdzić działanie układu przy niezerowych warunkach początkowych (napięcie początkowe  $sprezyny$ ) – niezerowa wartość początkowa w bloku integratora;
- 3. Sprawdzić własności filtrujące elementu– podać na wejście elementu pobudzenie harmoniczne (np. sinusoida) –(**Signal Generator** lub **SinWave ->Sources** ) - porównać z charakterystyką Bodego (przesuwanie kata fazowego i zmiany modułu dla różnych pulsacii).
- 4. Umożliwić zapis wyników symulacji (wszystkie zmienne stanu, pobudzenie oraz podstawa czasu (**Sources->Clock**)) do przestrzeni roboczej a następnie napisać m-skrypt umożliwiający :
	- wygenerowanie wykresów wszystkich zmiennych (wyjściowych i stanu) w osobnych oknach graficznych;

 $\overline{a}$  $1$  Oprzeć się na wyprowadzeniu przedstawionym w instrukcji dla obiektu inercyjnego I –go rzędu.

• przeprowadzenie symulacji modelu w Simulinku przy zmieniającym się parametrze *b* lub *k* (wykorzystać funkcję *sim()* oraz instrukcję *for end.*)

#### **Obiekt 4**

**Amortyzator samochodowy z ogumieniem**– wersja uproszczona do ruchów w jednej osi geometrycznej

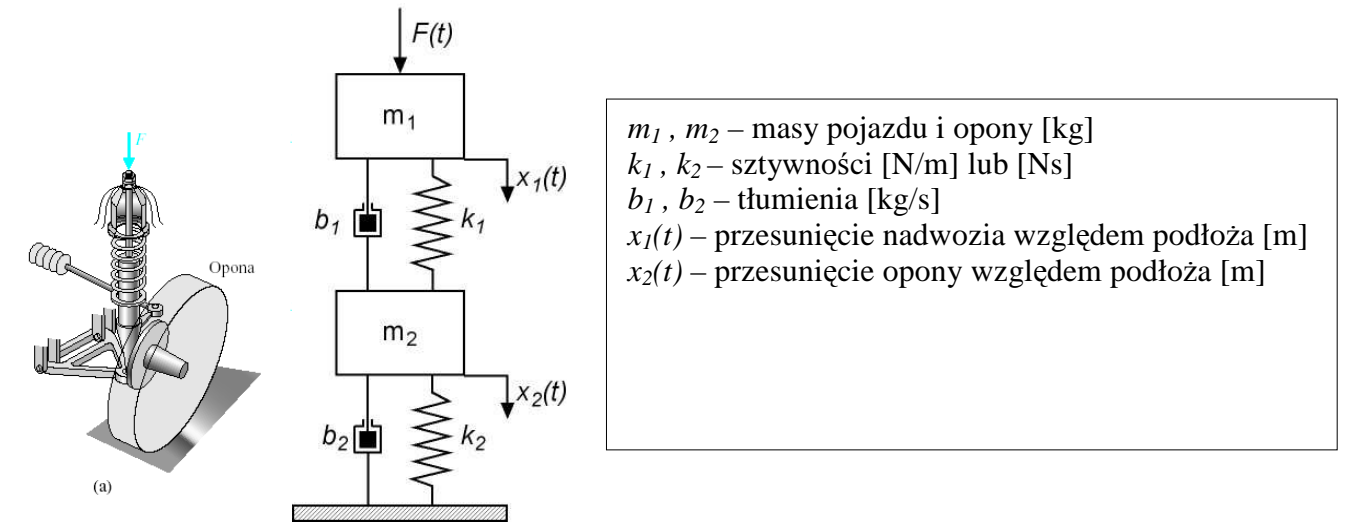

Założenia : układ liniowy, czasowo-inwariantny.

Wielkością wejściową jest siła  $F(t)$ , a wielkością wyjściową położenie  $x<sub>I</sub>(t)$ . W zamaskowanym modelu ma występować 6 parametrów :  $m_1$ ,  $m_2$ ,  $k_1$ ,  $k_2$ ,  $b_1$ ,  $b_2$ <sup>2</sup>. Należy zbadać jak zmiany poszczególnych parametrów wpływają na przebieg wielkości *x1(t).*

Równanie ruchu ma postać:

$$
\begin{cases}\nF(t) = m_1 \cdot \ddot{x}_1(t) + b_1 \cdot (\dot{x}_1(t) - \dot{x}_2(t)) + k_1 \cdot (x_1(t) - x_2(t)) \\
b_1 \cdot (\dot{x}_1(t) - \dot{x}_2(t)) + k_1 \cdot (x_1(t) - x_2(t)) = m_2 \cdot \ddot{x}_2(t) + b_2 \cdot \dot{x}_2(t) + k_2 \cdot x_2(t)\n\end{cases}
$$

Stąd po zastosowaniu twierdzenia o różniczkowaniu oraz odpowiednim przekształceniu równania uzyskujemy transmitancję operatorową :

$$
G(s) = \frac{X_1(s)}{F(s)} =
$$
  
= 
$$
\frac{s^2 \cdot m_1 + s \cdot (b_1 + b_2) + k_1 + k_2}{s^4 \cdot m_1 \cdot m_2 + s^3 \cdot (b_1 \cdot m_2 + m_1 \cdot (b_1 + b_2)) + s^2 \cdot (k_1 \cdot m_2 + m_1 \cdot (k_1 + k_2) + b_1 \cdot b_2) + s(k_1 \cdot (b_1 + b_2)) + k_1^2}
$$

#### **Zadanie 1.Analiza w Control System Toolbox (CST)**

- 1. Przeprowadzić analizę, opierając się na przykładowym m-skrypcie z zadania 1 instrukcji.
- 2. Zbadać własności obiektu, zmieniając parametry  $b_i$  i/lub  $k_i$ <sup>3</sup> (np. petla for  $k = 100:100:500$  end lub sterowanie z użyciem suwaka w oknie graficznym) – umieścić w tabeli : wartości współczynników transmitancji, pulsacje załamań i/lub rezonansu (porównać z wartością wyliczoną), wartości zer i biegunów dla kilku wybranych wartości parametrów *b<sup>i</sup>* i *ki*;
- 3. Zarejestrować przebieg sygnału wyjściowego z układu pod wpływem następującego pobudzenia (polecenie *lsim*, wektor czasu z krokiem 0.1 [s]):

 $\overline{a}$ 

<sup>2</sup> Rzeczywiste wartości parametrów dla autobusu : *m1*=2500 kg – masa ¼ pojazdu, *m2*= 320 kg – masa zawieszenia,

 $k_1$  = 80000 N/m – stała sprężystości zawieszenia,  $k_2$  = 500000 N/m – stała sprężystości kół i opon, b<sub>1</sub> = 350 Ns/m –

współczynnik tłumienia zawieszenia,  $b_2 = 15020 \text{ Ns/m} - \text{współczynnik}$  tłumienia kół i opon

<sup>&</sup>lt;sup>3</sup> Wybrać jeden lub więcej parametrów  $(i = 1,2)$ .

$$
F(t) = \begin{cases} 12 & t \in <0:10> \\ 0 & t \in (10:20> [s]) \\ -12 & t \in (20:30> \end{cases}
$$

4. Wyprowadzić analitycznie formuły matematyczne, umożliwiające wygenerowanie charakterystyk częstotliwościowych (wykres Nyquist'a i wykresy Bode'go), a następnie napisać m-funkcję w MatLabie.<sup>4</sup>

- 1. Zamodelować obiekt w oparciu o przykład z instrukcji zadanie 2.
- 2. Sprawdzić własności filtrujące elementu– podać na wejście elementu pobudzenie harmoniczne (np. sinusoida) –( **Signal Generator** lub **SinWave ->Sources**) - porównać z charakterystyką Bodego (przesuwanie kąta fazowego i zmiany modułu dla różnych pulsacji).
- 3. Umożliwić zapis wyników symulacji (wszystkie zmienne stanu, pobudzenie oraz podstawa czasu (**Sources->Clock**)) do przestrzeni roboczej a następnie napisać m-skrypt umożliwiający :
	- wygenerowanie wykresów wszystkich zmiennych (wyjściowych i stanu) w osobnych oknach graficznych;
	- przeprowadzenie symulacji modelu w Simulinku przy zmieniającym się parametrze *b<sup>i</sup>* lub *ki* (wykorzystać funkcję *sim()* oraz instrukcję *for end.*)

 $\overline{a}$ 4 Oprzeć się na wyprowadzeniu przedstawionym w instrukcji dla obiektu inercyjnego I –go rzędu.

#### **Obiekt 6**

**Amortyzator samochodowy z ogumieniem**– wersja uproszczona do ruchów w jednej osi geometrycznej

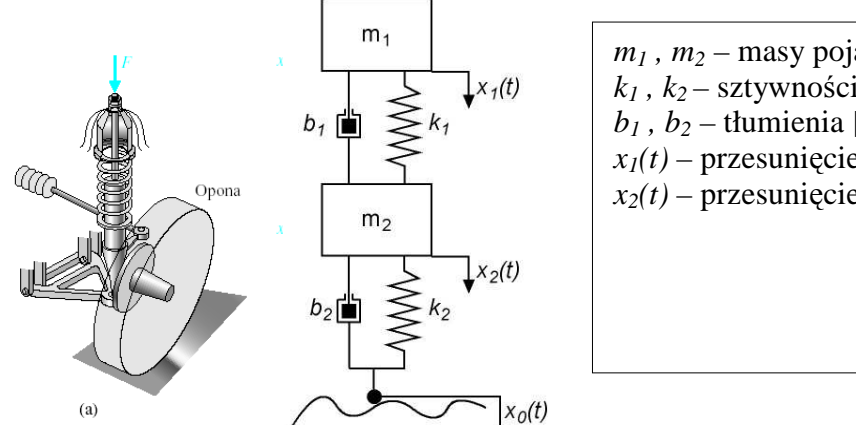

 $m_1$ ,  $m_2$  – masy pojazdu i opony [kg]  $k_1$ ,  $k_2$  – sztywności [N/m] lub [Ns]  $b_1$ ,  $b_2$  – tłumienia [kg/s]  $x_I(t)$  – przesunięcie nadwozia względem podłoża [m]  $x_2(t)$  – przesunięcie opony względem podłoża [m]

Założenia : układ liniowy, czasowo-inwariantny.

Wielkością wejściową jest zmiana odległości  $x_0(t)$ , a wielkością wyjściową zmiana położenia nadwozia *x1(t).* W zamaskowanym modelu ma występować 6 parametrów : *m1 , m2, k1 , k2 , b1 , b<sup>2</sup>* 5 . NaleŜy zbadać jak zmiany poszczególnych parametrów wpływają na przebieg wielkości *x1(t)*.

Równanie ruchu ma postać:

$$
\begin{cases}\nm_1 \cdot \ddot{x}_1(t) - b_1 \cdot (\dot{x}_1(t) - \dot{x}_2(t)) - k_1 \cdot (x_1(t) - x_2(t)) = 0 \\
b_1 \cdot (\dot{x}_1(t) - \dot{x}_2(t)) + k_1 \cdot (x_1(t) - x_2(t)) = m_2 \cdot \ddot{x}_2(t) + b_2 \cdot (\dot{x}_2(t) - \dot{x}_0(t)) + k_2 \cdot (x_2(t) - x_0(t))\n\end{cases}
$$

Stąd po zastosowaniu twierdzenia o różniczkowaniu oraz odpowiednim przekształceniu równania uzyskujemy transmitancję operatorową :

$$
G(s) = \frac{X_1(s)}{X_0(s)} =
$$
  
= 
$$
\frac{s^2 \cdot m_1 + s \cdot (b_1 \cdot k_2 + b_2 \cdot k_2) + k_1 \cdot k_2}{s^4 \cdot m_1 \cdot m_2 + s^3 \cdot (b_1 \cdot m_2 + m_1 \cdot (b_1 + b_2)) + s^2 \cdot (k_1 \cdot m_2 + m_1 \cdot (k_1 + k_2) + b_1 \cdot b_2) + s (k_1 \cdot (b_1 + b_2)) + k_1 \cdot k_2}
$$

#### **Zadanie 1.Analiza w Control System Toolbox (CST)**

- 1. Przeprowadzić analizę, opierając się na przykładowym m-skrypcie z zadania 1 instrukcji.
- 2. Zbadać własności obiektu, zmieniając parametry  $b_i$  i/lub  $k_i$ <sup>6</sup>(np. petla for  $k = 100:100:500$  end lub sterowanie z użyciem suwaka w oknie graficznym) – umieścić w tabeli : wartości współczynników transmitancji, pulsacje załamań i/lub rezonansu (porównać z wartością wyliczoną), wartości zer i biegunów dla kilku wybranych wartości parametrów *b<sup>i</sup>* i *ki*;
- 3. Zarejestrować przebieg sygnału wyjściowego z układu pod wpływem następującego pobudzenia (polecenie *lsim*, wektor czasu z krokiem 0.1 [s]):

 $\overline{a}$ 

<sup>5</sup> Rzeczywiste wartości parametrów dla autobusu : *m1*=2500 kg – masa ¼ pojazdu, *m2*= 320 kg – masa zawieszenia,

 $k_1 = 80000 \text{ N/m} - \text{stala spreżystości zawieszenia, } k_2 = 500000 \text{ N/m} - \text{stala spreżystości kół i opon, } b_1 = 350 \text{ Ns/m} - \text{stala spreżystości zwieszenia, } k_2 = 500000 \text{ N/m} - \text{stala spreżystości kół i opon, } b_1 = 350 \text{ Ns/m} - \text{stala spreżystości.}$ 

współczynnik tłumienia zawieszenia,  $b_2 = 15020$  Ns/m – współczynnik tłumienia kół i opon

<sup>&</sup>lt;sup>6</sup> Wybrać jeden lub więcej parametrów ( $i = 1, 2$ ).

$$
x_o(t) = \begin{cases} 0.05 & t \in <0.10> \\ 0 & t \in (10.20> [s]) \\ -0.05 & t \in (20.30> \end{cases}
$$

4. Wyprowadzić analitycznie formuły matematyczne, umożliwiające wygenerowanie charakterystyk częstotliwościowych (wykres Nyquist'a i wykresy Bode'go), a następnie napisać m-funkcję w MatLabie.

- 1. Zamodelować obiekt w oparciu o przykład z instrukcji zadanie 2.
- 2. Sprawdzić własności filtrujące elementu– podać na wejście elementu pobudzenie harmoniczne (np. sinusoida) – (**Generator** lub **SinWave ->Sources**)– porównać z charakterystyką Bodego (przesuwanie kąta fazowego i zmiany modułu dla różnych pulsacji).
- 3. Umożliwić zapis wyników symulacji (wszystkie zmienne stanu, pobudzenie oraz podstawa czasu (**Sources->Clock**)) do przestrzeni roboczej a następnie napisać m-skrypt umożliwiający :
	- wygenerowanie wykresów wszystkich zmiennych (wyjściowych i stanu) w osobnych oknach graficznych;
	- przeprowadzenie symulacji modelu w Simulinku przy zmieniającym się parametrze *b<sup>i</sup>* lub *ki* (wykorzystać funkcję *sim()* oraz instrukcję *for end.*)

l  $^7$  Oprzeć się na wyprowadzeniu przedstawionym w instrukcji dla obiektu inercyjnego I –go rzędu.

# **Obiekty 1, 7**

## **Silnik pr**ą**du stałego**

Silnik elektryczny jest to maszyna elektryczna przetwarzająca energię elektryczną prądu na energię mechaniczną. Moment obrotowy silnika elektrycznego powstaje wskutek dynamicznego oddziaływania pola magnetycznego na przewód z prądem umieszczony w tym polu. Pole magnetyczne jest wytworzone przez jedną lub kilka par biegunów elektromagnesów w umieszczonych zwykle w części nieruchomej silnika elektrycznego zwanej magneśnicą lub stojanem. Uzwojenie, w którym płyną prądy znajduje się najczęściej w części wirującej zwanej twornikiem lub wirnikiem. Silnik prądu stałego można traktować jako połączenie kaskadowe dwóch części – części elektrycznej i części mechanicznej.

Uproszczony schemat silnika:

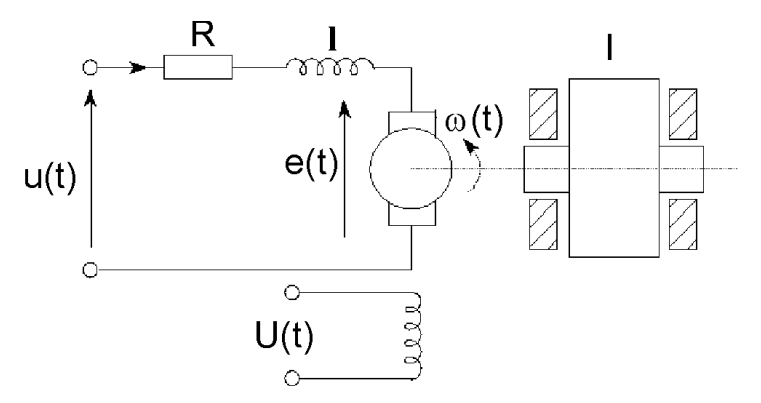

Rys. Poglądowy schemat silnika prądu stałego.

Uproszczony model silnika:

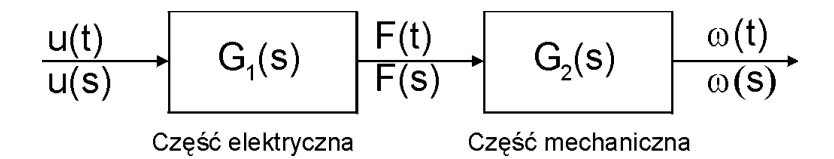

Rys. Sposób przetwarzania sygnałów w silniku prądu stałego.

Aby opisać powyższy model należy przyjąć pewne założenia i uproszczenia. Jeśli chodzi o część elektryczną, należy pamiętać, że cewka rzeczywista posiada pewną oporność, więc należy ją analizować, jako układ złożony z cewki idealnej i opornika, należy także uwzględnić energię przekazywaną na wirnik:

Opis układu stanowią następujące równania:

### **1. Układ elektryczny:**

$$
U(t) = L\frac{di(t)}{dt} + Ri(t) + e(t)
$$

gdzie : $e(t)$ - siła elektromotoryczna silnika ( $e(t) = k_E \omega(t)$ )

 $k_{E}$  - współczynnik określający zależność siły elektromotorycznej indukowanej w wirniku od prędkości obrotowej.

### **2. Układ mechaniczny:**

$$
k_M i(t) = I \frac{d\omega(t)}{dt} + b\omega(t)
$$

gdzie:  $k_M$  - współczynnik określający zależność momentu napędowego działającego na wirnik od strumienia i prądu w uzwojeniu (strumień pola jest stały – ponieważ źródłem pola magnetycznego są magnesy stałe).

Korzystając z przekształcenia Laplace'a uzyskujemy:

$$
U(s) = Lsi(s) + Ri(s) + k_E \omega(s)
$$
  

$$
k_M i(s) = I\omega(s) + b\omega(s)
$$

Po przekształceniu (wyznaczeniu *i(s)* z drugiego równania i podstawienia go do pierwszego równania) uzyskujemy:

$$
G_1(s) = \frac{\omega(s)}{U(s)} = \frac{k_M}{(Ls+R)(sI+b)+k_E}
$$

W postaci rozwiniętej i uporządkowanej ze względu na zmienną "s":

 $\frac{K_M}{1}$ ( *s*) =  $\frac{K_M}{1/(s)}$  =  $\frac{K_M}{s^2/(H_1) + s(h_1)}$ *E*  $G_1(s) = \frac{\omega(s)}{\omega(s)} = \frac{k}{\omega(s)}$  $U(s)$   $s^2(H) + s(bL + RI) + Rb + k$  $=\frac{\omega(s)}{\omega(s)}$  $+ s(bL + RI) + Rb +$ jako obiekt sterowania prędkością obrotową wału silnika

W przypadku przyjęcia za wielkość wyjściową kąta obrotu wirnika α*(s)* uzyskujemy :

$$
G_2(s) = \frac{\alpha(s)}{U(s)} = \frac{k_M}{s^3 (IL) + s^2 (bL + RI) + (Rb + k_E)s}
$$
 jako obiekt sterowania kątem obrotu watu silnika

Oto przykładowe parametry silnika:

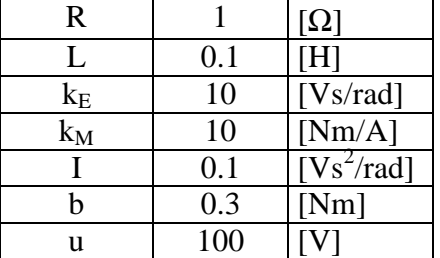

#### **Zadanie 1.Analiza w Control System Toolbox (CST)**

- 1. Przeprowadzić analizę, opierając się na przykładowym m-skrypcie z zadania 1 instrukcji.
- 2. Zbadać własności obiektu, zmieniając parametry *L* i/lub  $k_E$ <sup>8</sup> (np. petla for  $k_E$  =100:100:500 end lub sterowanie z użyciem suwaka w oknie graficznym) – umieścić w tabeli: wartości współczynników transmitancji, pulsacje załamań i/lub rezonansu (porównać z wartością wyliczoną), wartości zer i biegunów dla kilku wybranych wartości parametrów *L* i/lub *kE*;
- 3. Zarejestrować przebieg sygnału wyjściowego z układu pod wpływem następującego pobudzenia (polecenie *lsim*, wektor czasu z krokiem 0.1 [s]):

$$
U(t) = \begin{cases} 12 & t \in <0:10> \\ 0 & t \in (10:20> / [s]) \\ -12 & t \in (20:30> \end{cases}
$$

4. Wyprowadzić analitycznie formuły matematyczne, umożliwiające wygenerowanie charakterystyk częstotliwościowych (wykres Nyquist'a i wykresy Bode'go), a następnie napisać m-funkcję w MatLabie.<sup>9</sup>

- 1. Zamodelować obiekt w oparciu o przykład z instrukcji zadanie 2.
- 2. Sprawdzić własności filtrujące elementu– podać na wejście elementu pobudzenie harmoniczne (np. sinusoida) – (**Generator** lub **SinWave ->Sources**)– porównać z charakterystyką Bodego (przesuwanie kąta fazowego i zmiany modułu dla różnych pulsacji).
- 3. Umożliwić zapis wyników symulacji (wszystkie zmienne stanu, pobudzenie oraz podstawa czasu (**Sources->Clock**)) do przestrzeni roboczej a następnie napisać m-skrypt umożliwiający :
	- wygenerowanie wykresów wszystkich zmiennych (wyjściowych i stanu) w osobnych oknach graficznych;

l <sup>8</sup> Wybrać jeden lub więcej parametrów ( $i = 1,2$ ).

<sup>9</sup> Oprzeć się na wyprowadzeniu przedstawionym w instrukcji dla obiektu inercyjnego I –go rzędu.

• przeprowadzenie symulacji modelu w Simulinku przy zmieniającym się parametrze *L* lub *kE* (wykorzystać funkcję *sim()* oraz instrukcję *for end.*)

#### **Obiekt 5**

### **Sprz**ę**gło hydrauliczne**

Założenia :

układ liniowy, czasowo-inwariantny, pomijalne tarcie w łożyskach, idealne tarcie lepkie między tarczami sprzęgła.  $I_{02}$ 

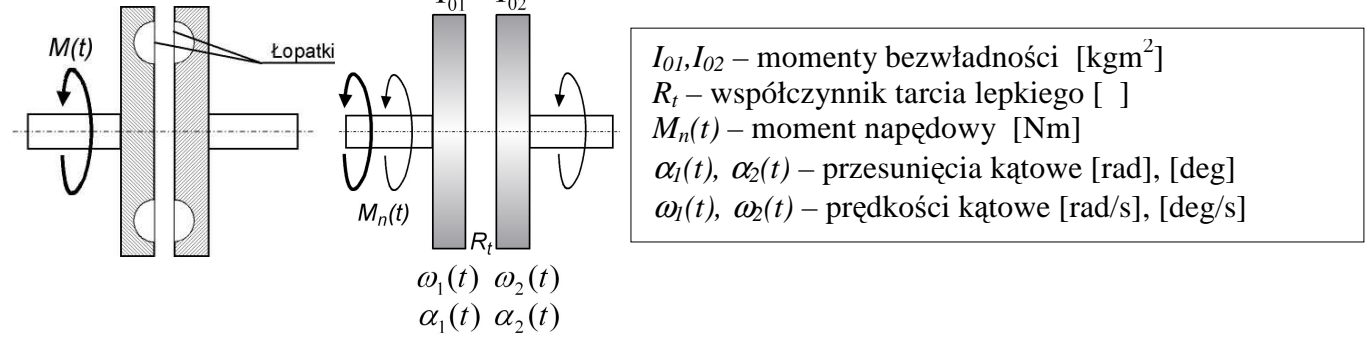

Wielkością wejściową jest moment napędowy *Mn(t),* a wielkościami wyjściowymi przesunięcia kątowe  $\alpha_1(t)$ ,  $\alpha_2(t)$  lub prędkości kątowe  $\omega_1(t)$ ,  $\omega_2(t)$ . W zamaskowanym modelu mają występować 3 parametry: I<sub>01</sub>, I<sub>02</sub> oraz R<sub>t</sub>. Należy zbadać jak zmiany poszczególnych parametrów wpływają na przebieg wielkości  $\alpha_1(t)$ ,  $\alpha_2(t)$  oraz  $\omega_1(t)$ ,  $\omega_2(t)$ .

Równania ruchu :

$$
\begin{cases}\nM_n(t) = M_{m1}(t) + M_t(t) & \Rightarrow \qquad M_n(t) = I_{01} \cdot \ddot{\alpha}_1(t) + R_t \left( \dot{\alpha}_1(t) - \dot{\alpha}_2(t) \right) \\
M_t(t) = M_{m2}(t) & \Rightarrow \qquad R_t \left( \dot{\alpha}_1(t) - \dot{\alpha}_2(t) \right) = I_{02} \cdot \ddot{\alpha}_2(t)\n\end{cases}
$$

Stąd po zastosowaniu twierdzenia o różniczkowaniu oraz odpowiednim przekształceniu równania uzyskujemy transmitancję operatorową :

 $\sum_{1}^{3} (s) = \frac{\alpha_{2}(s)}{M_{n}(s)} = \frac{R_{t}}{I_{01} \cdot I_{02} \cdot s^{3} + (I_{01} + I_{02}) \cdot R_{t} \cdot s^{2}}$  $01 \t 402 \t 01 \t 1402$ *t*  $n^{(3)}$   $(4)$   $(4)$   $(1)$   $(4)$   $(1)$   $(1)$   $(0)$   $(1)$   $(0)$  $G_1(s) = \frac{\alpha_2(s)}{s} = \frac{R_2(s)}{s}$  $M_{n}(s) = I_{01} \cdot I_{02} \cdot s^{3} + (I_{01} + I_{02}) \cdot R_{t} \cdot s$  $=\frac{\alpha_2(s)}{16}$  $\cdot I_{02} \cdot s^3 + (I_{01} + I_{02}) \cdot R_t$ . jako model obiektu sterowania przesunięciem kątowym  $\alpha_2(t)$ 

oraz

 $\overline{a}$ 

 $I_2(s) = \frac{\omega_2(s)}{M_n(s)} = \frac{R_1}{I_{01} \cdot I_{02} \cdot s^2 + (I_{01} + I_{02})}$  $01 \t 02 \t 0$   $01 \t 01$ *t*  $n^{(3)}$   $(3)$   $(4)$   $(1)$   $(0)$   $(3)$   $(1)$   $(0)$   $(1)$   $(0)$   $(1)$  $G_2(s) = \frac{\omega_2(s)}{15.6 \times 10^{-3}} = \frac{R}{15.8 \times 10^{-3}}$  $M_n(s) = I_{01} \cdot I_{02} \cdot s^2 + (I_{01} + I_{02}) \cdot R_t \cdot s$  $=\frac{\omega_2(s)}{\omega_2(s)}$  $\cdot I_{02} \cdot s^2 + (I_{01} + I_{02}) \cdot R_t$ . jako model obiektu sterowania prędkością kątową <sup>ω</sup>*2(t)*

#### **Zadanie 1.Analiza w Control System Toolbox (CST)**

- 1. Przeprowadzić analizę, opierając się na przykładowym m-skrypcie z zadania 1 instrukcji.
- 2. Zbadać własności obiektu, zmieniając parametry *I1* i/lub *R<sup>t</sup>* (np. pętla for *R<sup>t</sup>* =100:100:500 end lub sterowanie z użyciem suwaka w oknie graficznym) – umieścić w tabeli : wartości współczynników transmitancji, pulsacje załamań i/lub rezonansu (porównać z wartością wyliczoną), wartości zer i biegunów dla kilku wybranych wartości parametrów *I1* i/lub *Rt*;
- 3. Zarejestrować przebieg sygnału wyjściowego z układu pod wpływem następującego pobudzenia (polecenie *lsim*, wektor czasu z krokiem 0.1 [s]):

$$
M_n(t) = \begin{cases} 5 & t \in <0:10> \\ 0 & t \in (10:20> \text{ s}) \\ -5 & t \in (20:30> \text{ s}) \end{cases}
$$

4. Wyprowadzić analitycznie formuły matematyczne, umożliwiające wygenerowanie charakterystyk częstotliwościowych (wykres Nyquist'a i wykresy Bode'go), a następnie napisać m-funkcję w MatLabie.<sup>10</sup>

#### **Zadanie 2.Analiza w programie Simulink**

1. Zamodelować obiekt w oparciu o przykład z instrukcji – zadanie 2.

 $^{10}$  Oprzeć się na wyprowadzeniu przedstawionym w instrukcji dla obiektu inercyjnego I –go rzędu.

- 2. Sprawdzić własności filtrujące elementu– podać na wejście elementu pobudzenie harmoniczne (np. sinusoida) – (**Generator** lub **SinWave ->Sources**) – porównać z charakterystyką Bodego (przesuwanie kąta fazowego i zmiany modułu dla różnych pulsacji.
- 3. Umożliwić zapis wyników symulacji (wszystkie zmienne stanu, pobudzenie oraz podstawa czasu (**Sources->Clock**)) do przestrzeni roboczej a następnie napisać m-skrypt umożliwiający :
	- wygenerowanie wykresów wszystkich zmiennych (wyjściowych i stanu) w osobnych oknach graficznych;
	- przeprowadzenie symulacji modelu w Simulinku przy zmieniającym się parametrze *I1* lub *Rt* (wykorzystać funkcję *sim()* oraz instrukcję *for end.*)

## **Obiekt 8 Układ pneumatyczny zbiornik-siłownik tłokowy**

Założenia : układ liniowy, czasowo-inwariantny.

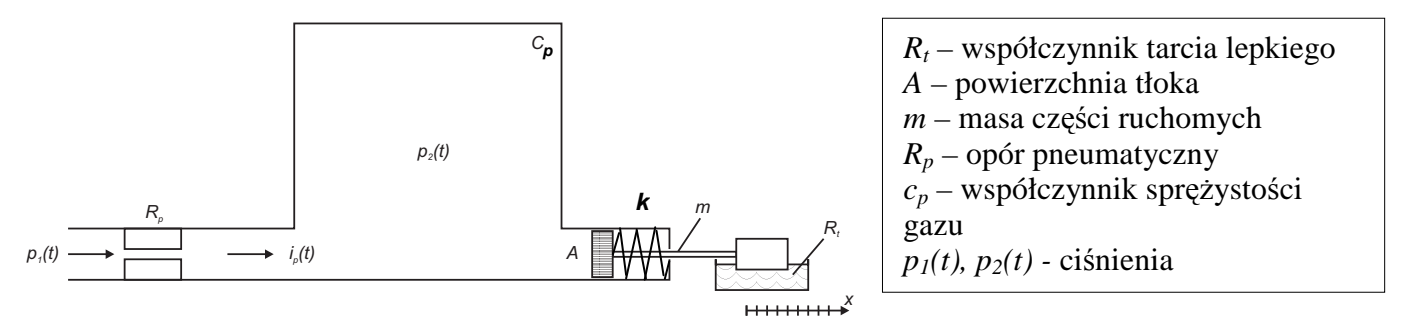

Wielkością wejściową jest ciśnienie zasilające *p1(t),* a wielkością wyjściową przesunięcie tłoka *x(t).* W modelu ma występować 6 parametrów fizycznych: R<sub>p</sub>, c, m, A. Należy zbadać jak zmiany poszczególnych parametrów wpływają na przebieg wielkości *x(t).*

Część pneumatyczną opisuje następujące równanie:

$$
p_1(t) = p_R(t) + p_2(t)
$$
 gdzie  $p_2(t) = \frac{1}{c_p} \int_0^t i_p(t) dt$ 

natomiast część mechaniczną równanie :

$$
p_2(t) \cdot A = m \cdot \ddot{x}(t) + R_i \cdot \dot{x}(t) + k \cdot x(t)
$$

Stąd po zastosowaniu twierdzenia o różniczkowaniu oraz odpowiednim przekształceniu równania uzyskujemy transmitancję operatorową :

$$
G(s) = \frac{x(s)}{p_1(s)} = \frac{A}{(m \cdot s^2 + R_t \cdot s + k) \cdot (c_p R_p \cdot s + 1)}
$$

Po wymnożeniu i uporządkowaniu względem zmiennej s uzyskujemy następującą postać transmitancji :

$$
G(s) = \frac{x(s)}{p_1(s)} = \frac{A}{c_p R_p m \cdot s^3 + (R_i c_p R_p + m) \cdot s^2 + (k \cdot c_p R_p + R_t) \cdot s + k}
$$

## **Zadanie 1.Analiza w Control System Toolbox (CST)**

- 1. Przeprowadzić analizę, opierając się na przykładowym m-skrypcie z zadania 1 instrukcji.
- 2. Zbadać własności obiektu, zmieniając parametry *Rp* i/lub *k* i/lub *A* (np. pętla for *k* =100:100:500 end lub sterowanie z użyciem suwaka w oknie graficznym) – umieścić w tabeli : wartości współczynników transmitancji, pulsacje załamań i/lub rezonansu (porównać z wartością wyliczoną), wartości zer i biegunów dla kilku wybranych wartości parametrów *Rp*, *k* i *A* ;
- 3. Zarejestrować przebieg sygnału wyjściowego z układu pod wpływem następującego pobudzenia (polecenie *lsim*, wektor czasu z krokiem 0.1 [s]):

$$
p_1(t) = \begin{cases} 0.5 & t \in <0:10> \\ 0 & t \in (10:20> [s] \\ -0.5 & t \in (20:30> \end{cases}
$$

4. Wyprowadzić analitycznie formuły matematyczne, umożliwiające wygenerowanie charakterystyk częstotliwościowych (wykres Nyquist'a i wykresy Bode'go), a następnie napisać m-funkcję w MatLabie.<sup>11</sup>

#### **Zadanie 2.Analiza w programie Simulink**

l

1. Zamodelować obiekt w oparciu o przykład z instrukcji – zadanie 2.

 $11$  Oprzeć się na wyprowadzeniu przedstawionym w instrukcji dla obiektu inercyjnego I –go rzędu.

- 2. Sprawdzić własności filtrujące elementu– podać na wejście elementu pobudzenie harmoniczne (np. sinusoida) –( **Generator** lub **SinWave ->Sources**) - porównać z charakterystyką Bodego (przesuwanie kąta fazowego i zmiany modułu dla różnych pulsacji).
- 3. Umożliwić zapis wyników symulacji (wszystkie zmienne stanu, pobudzenie oraz podstawa czasu (**Sources->Clock**)) do przestrzeni roboczej a następnie napisać m-skrypt umożliwiający :
	- wygenerowanie wykresów wszystkich zmiennych (wyjściowych i stanu) w osobnych oknach graficznych;
	- przeprowadzenie symulacji modelu w Simulinku przy zmieniającym się parametrze *Rp* lub *k* (wykorzystać funkcję *sim()* oraz instrukcję *for end.*)

## **Obiekt 2 Nap**ę**d dysku twardego HDD**

Dyski magnetyczne służą do łatwego i efektywnego gromadzenia informacji. Napędy dysków o różnych pojemnościach są używane we wszystkich typach komputerów, od notebooków do wielkich komputerów. Zadaniem części odczytującej napędu dyskowego jest pozycjonowanie głowicy odczytującej (reader head) w taki sposób, aby móc odczytywać dane zapisane na ścieżce dysku. Zmienną ściśle odpowiedzialną za tą czynność jest pozycja głowicy czytającej (zamontowanej na stałe n ruchomym ramieniu), czyli de facto pozycja tego ramienia. Dysk obraca się z prędkością pomiędzy 1800 a 7200 obrotów na minutę, a głowica przesuwa się nad nim w odległości mniejszej niż 100 nm. Wartością początkową wartością dokładności pozycjonowania głowicy jest 1 um (mikrometr).

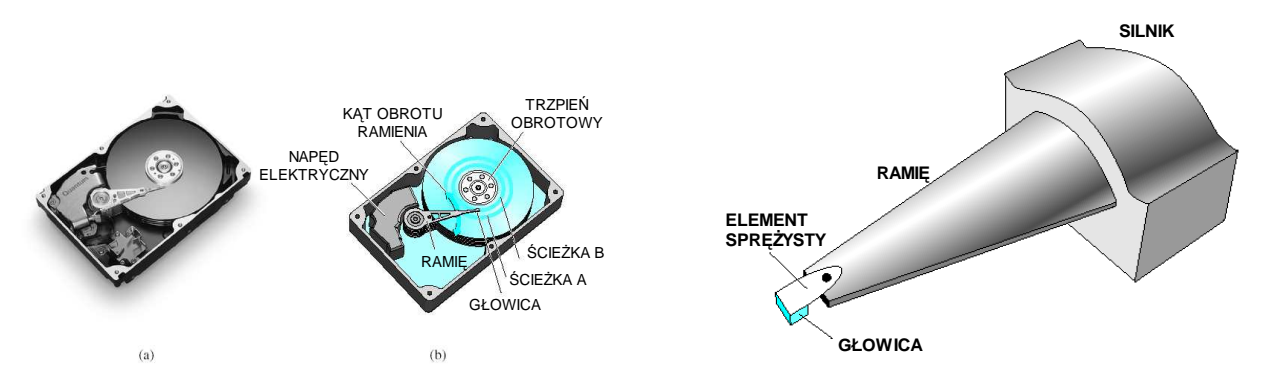

## Rys. Widok napędu HDD oraz głowicy HDD

Poniżej przedstawiono model matematyczny napędu HDD wraz z przykładowymi wartościami parametrów fizycznych.

$$
G(s) = \frac{x(s)}{U(s)} = \frac{k_m}{s \cdot (I \cdot s + b) \cdot (L \cdot s + R)}
$$

W postaci rozwiniętej i uporządkowanej ze względu na zmienną "s":

$$
G(s) = \frac{x(s)}{U(s)} = \frac{k_m}{s^3IL + s^2(Lb + IR) + sbR}
$$

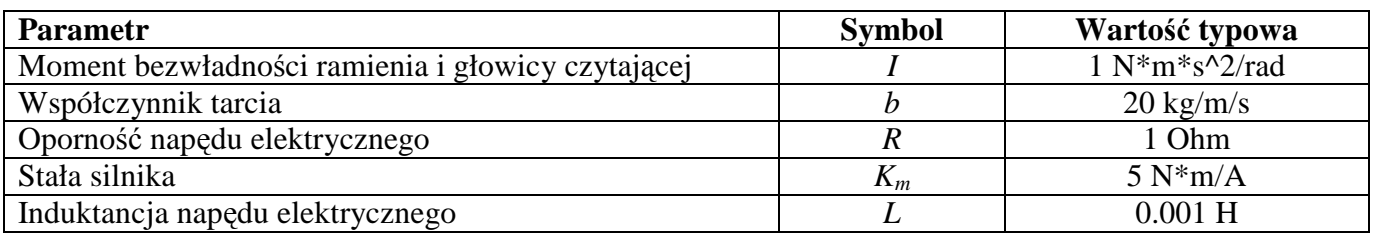

Tab. Typowe parametry układu odczytu napędu dyskowego

## **Zadanie 1.Analiza w Control System Toolbox (CST)**

- 1. Przeprowadzić analizę, opierając się na przykładowym m-skrypcie z zadania 1 instrukcji.
- 2. Zbadać własności obiektu, zmieniając parametry *b* i/lub *I* (np. pętla for *b* =100:100:500 end lub sterowanie z użyciem suwaka w oknie graficznym) – umieścić w tabeli : wartości współczynników transmitancji, pulsacje załamań i/lub rezonansu (porównać z wartością wyliczoną), wartości zer i biegunów dla kilku wybranych wartości parametrów *b* i *I*;
- 3. Zarejestrować przebieg sygnału wyjściowego z układu pod wpływem następującego pobudzenia (polecenie *lsim*, wektor czasu z krokiem 0.1 [s]):

l

$$
U(t) = \begin{cases} 12 & t \in <0:10> \\ 0 & t \in (10:20> [s]) \\ -12 & t \in (20:30> \end{cases}
$$

4. Wyprowadzić analitycznie formuły matematyczne, umożliwiające wygenerowanie charakterystyk częstotliwościowych (wykres Nyquist'a i wykresy Bode'go), a następnie napisać m-funkcję w MatLabie.<sup>12</sup>

- 1. Zamodelować obiekt w oparciu o przykład z instrukcji zadanie 2.
- 2. Sprawdzić własności filtrujące elementu– podać na wejście elementu pobudzenie harmoniczne (np. sinusoida) –( **Generator** lub **SinWave ->Sources**) - porównać z charakterystyką Bodego (przesuwanie kąta fazowego i zmiany modułu dla różnych pulsacji).
- 3. Umożliwić zapis wyników symulacji (wszystkie zmienne stanu, pobudzenie oraz podstawa czasu (Sources->Clock)) do przestrzeni roboczej a następnie napisać m-skrypt umożliwiający :
	- wygenerowanie wykresów wszystkich zmiennych (wyjściowych i stanu) w osobnych oknach graficznych;
	- przeprowadzenie symulacji modelu w Simulinku przy zmieniającym się parametrze *I* lub *b* (wykorzystać funkcję *sim()* oraz instrukcję *for end.*)

<sup>&</sup>lt;sup>12</sup> Oprzeć się na wyprowadzeniu przedstawionym w instrukcji dla obiektu inercyjnego I –go rzędu.

## **Obiekt 9 Układ elektryczny**

Założenia : układ liniowy, czasowo-inwariantny.

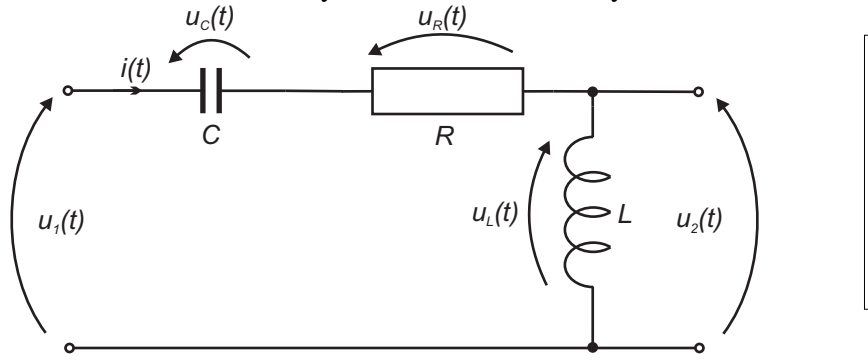

*c* – pojemność elektryczna *R* – oporność elektryczna *L* – impedancja  $U_1(t)$ ,  $U_2(t)$  – napięcia [V]  $i(t)$  – prąd [A]

Wielkością wejściową jest napięcie zasilające *U1(t),* a wielkością wyjściową napięcie wyjściowe *U2(t).* W modelu ma występować 3 parametry fizyczne: *R, C, L.* Należy zbadać jak zmiany poszczególnych parametrów wpływają na przebieg wielkości *U2(t).*

Wychodząc z 2-go prawa Kirchof'a można zapisać :

$$
\begin{cases} U_{1}(t) = U_{C}(t) + U_{R}(t) + U_{L}(t) \\ U_{2}(t) = U_{L}(t) \end{cases}
$$

gdzie

 $\overline{a}$ 

$$
U_C(t) = \frac{1}{C} \int_0^t i(t)dt
$$
  

$$
U_L(t) = L \cdot \frac{di}{dt}
$$
  

$$
U_R(t) = i(t) \cdot R
$$

Po dokonaniu przekształcenia Laplace'a uzyskujemy następującą transmitancję operatorową :

$$
G_2(s) = \frac{U_2(s)}{U_1(s)} = \frac{s^2 \cdot L \cdot C}{s^2 \cdot L \cdot C + s \cdot L \cdot C \cdot R + 1}
$$

## **Zadanie 1.Analiza w Control System Toolbox (CST)**

- 1. Przeprowadzić analizę, opierając się na przykładowym m-skrypcie z zadania 1 instrukcji.
- 2. Zbadać własności obiektu, zmieniając parametry *R* i/lub *C* i/lub *L* (np. pętla for *R* =100:100:500 end lub sterowanie z użyciem suwaka w oknie graficznym) – umieścić w tabeli : wartości współczynników transmitancji, pulsacje załamań i/lub rezonansu (porównać z wartością wyliczoną), wartości zer i biegunów dla kilku wybranych wartości parametrów *R*, *C* i *L* ;
- 3. Zarejestrować przebieg sygnału wyjściowego z układu pod wpływem następującego pobudzenia (polecenie *lsim*, wektor czasu z krokiem 0.1 [s]):

$$
U_1(t) = \begin{cases} 5 & t \in <0:10> \\ 0 & t \in (10:20> \\ -5 & t \in (20:30> \end{cases}
$$
 [s]

4. Wyprowadzić analitycznie formuły matematyczne, umożliwiające wygenerowanie charakterystyk częstotliwościowych (wykres Nyquist'a i wykresy Bode'go), a następnie napisać m-funkcję w MatLabie.<sup>13</sup>

 $13$  Oprzeć się na wyprowadzeniu przedstawionym w instrukcji dla obiektu inercyjnego I –go rzędu.

- 1. Zamodelować obiekt w oparciu o przykład z instrukcji zadanie 2.
- 2. Sprawdzić własności filtrujące elementu– podać na wejście elementu pobudzenie harmoniczne (np. sinusoida) –( **Generator** lub **SinWave ->Sources**) - porównać z charakterystyką Bodego (przesuwanie kąta fazowego i zmiany modułu dla różnych pulsacji).
- 3. Umożliwić zapis wyników symulacji (wszystkie zmienne stanu, pobudzenie oraz podstawa czasu (**Sources->Clock**)) do przestrzeni roboczej a następnie napisać m-skrypt umożliwiający :
	- wygenerowanie wykresów wszystkich zmiennych (wyjściowych i stanu) w osobnych oknach graficznych;
	- przeprowadzenie symulacji modelu w Simulinku przy zmieniającym się parametrze *R* lub *L* (wykorzystać funkcję *sim()* oraz instrukcję *for end.*)